# Alati seal, et teid aidata<br>Registreerige oma toode ja otsige abi kodulehekülielt BDP7750

Registreerige oma toode ja otsige abi koduleheküljelt www.philips.com/welcome

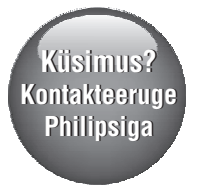

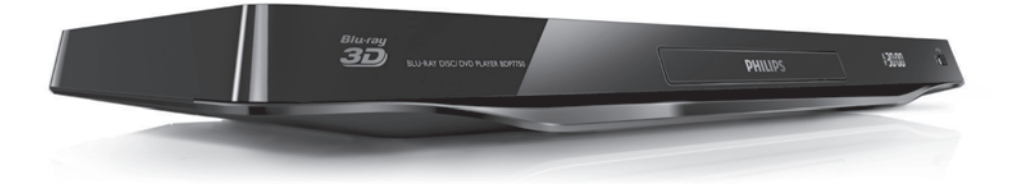

Eestikeelne kasutusjuhend

### **PHILIPS**

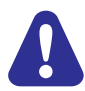

Enne selle Blu-ray / DVD-mängija kasutamist lugege ja saage aru kõikidest kaasasolevatest juhistest.

# **1. Ühendamine ja taasesitamine**

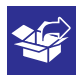

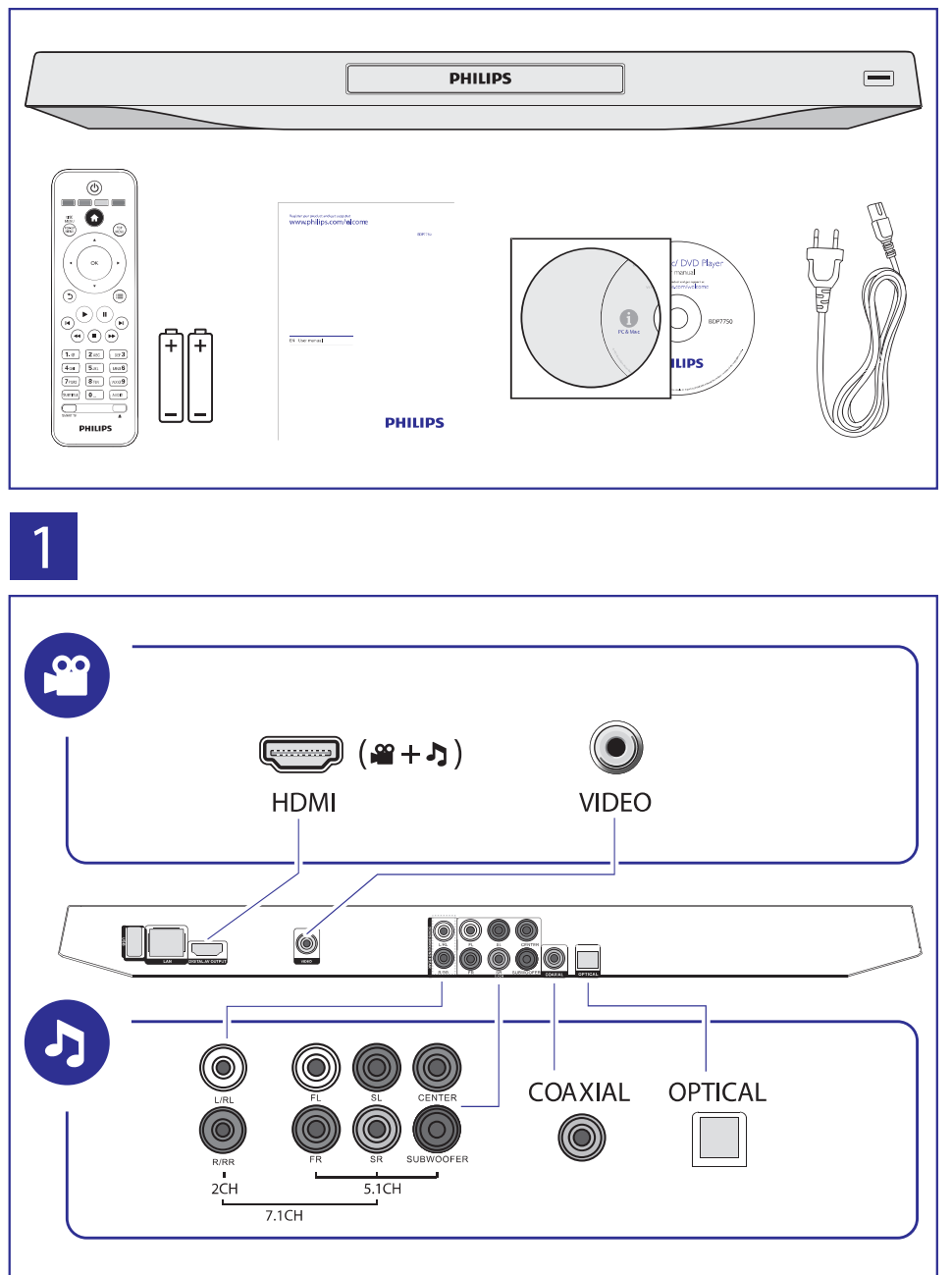

# **… Ühendamine ja taasesitamine**

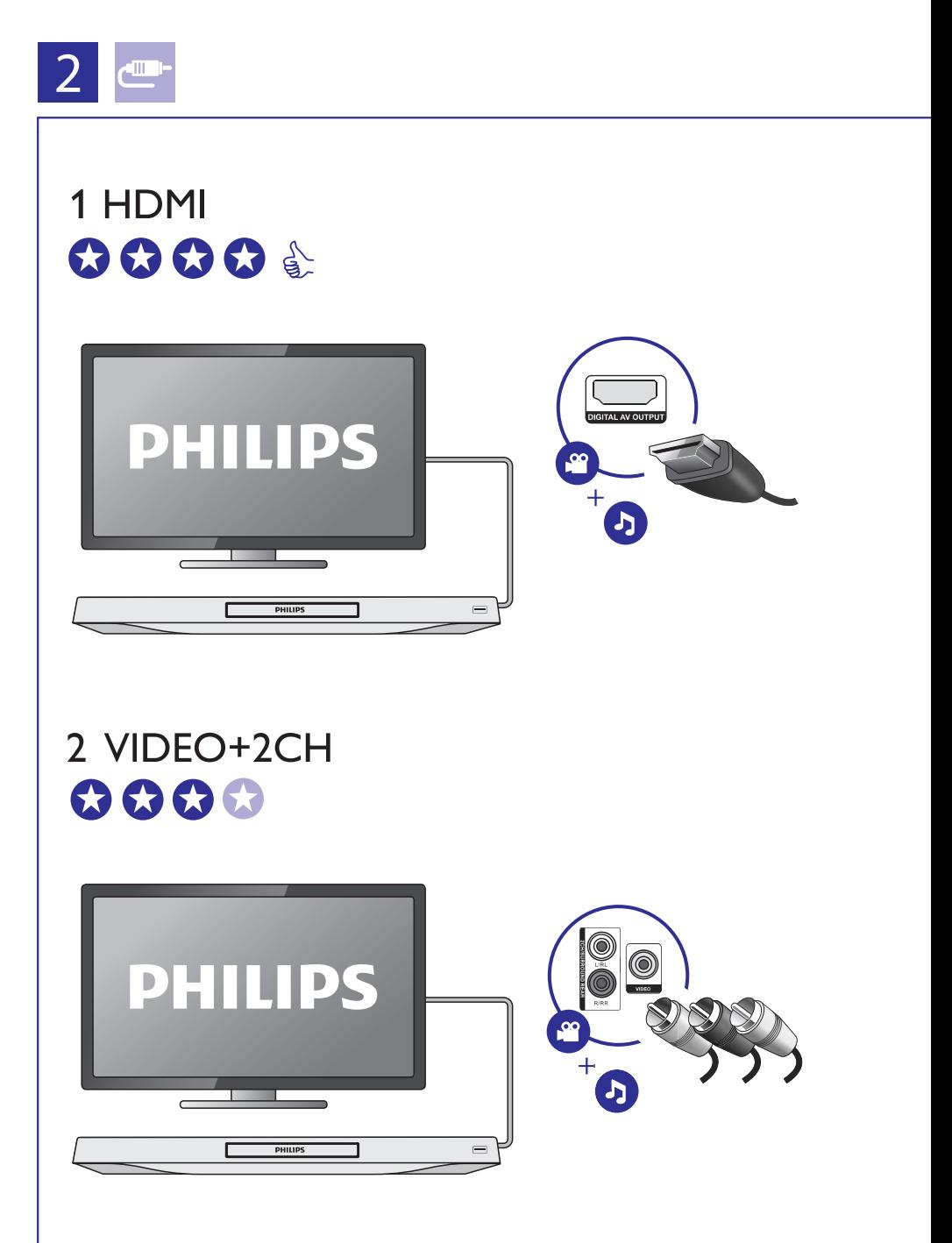

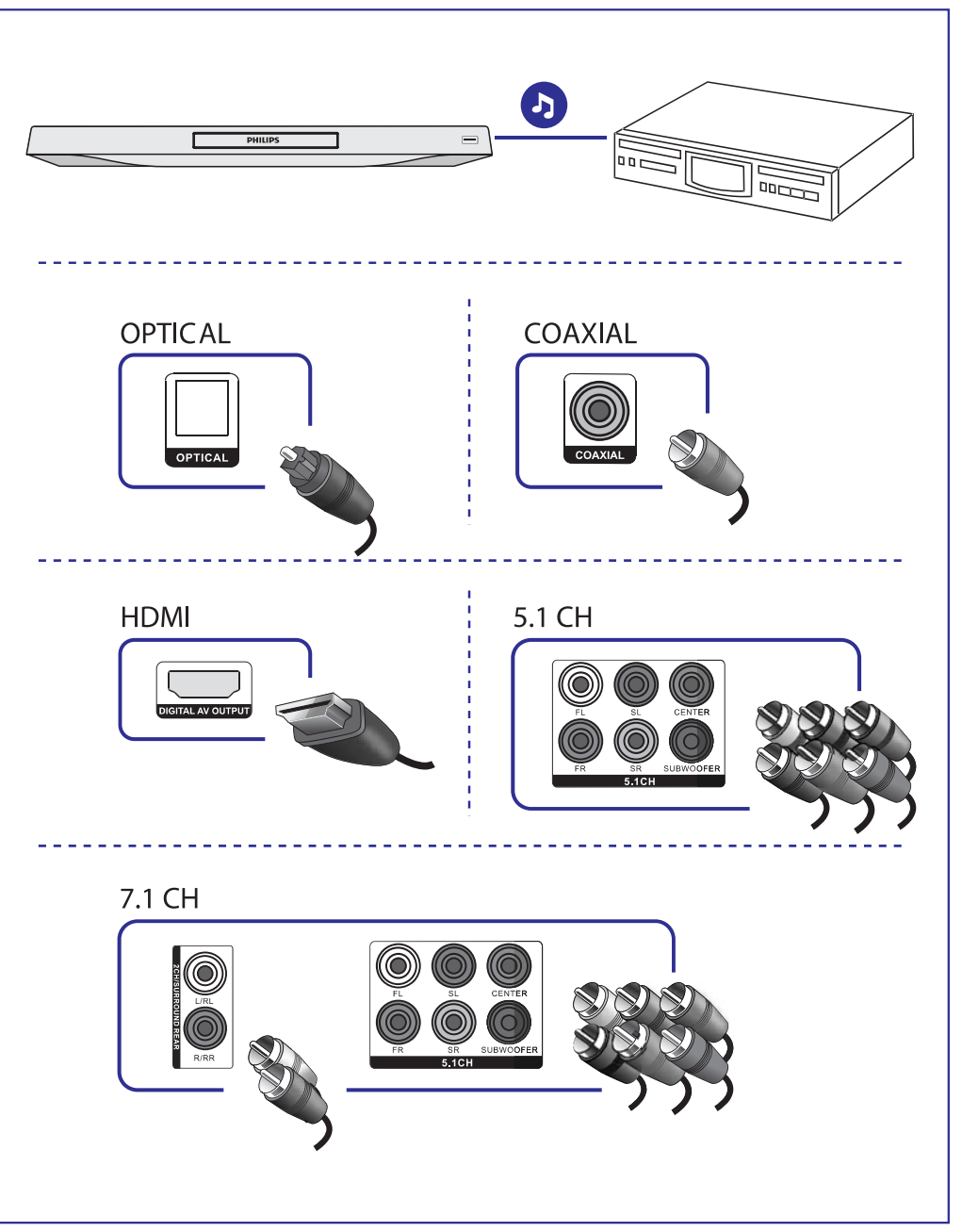

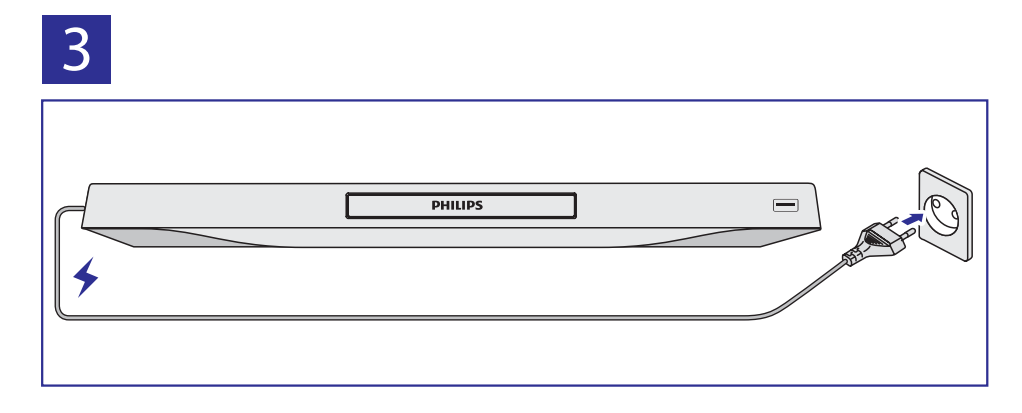

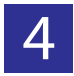

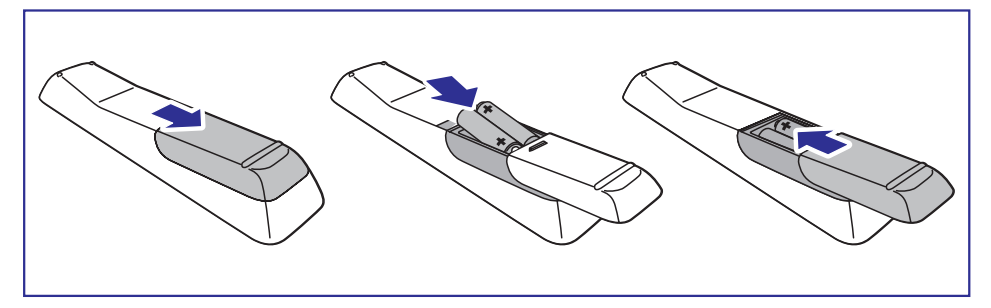

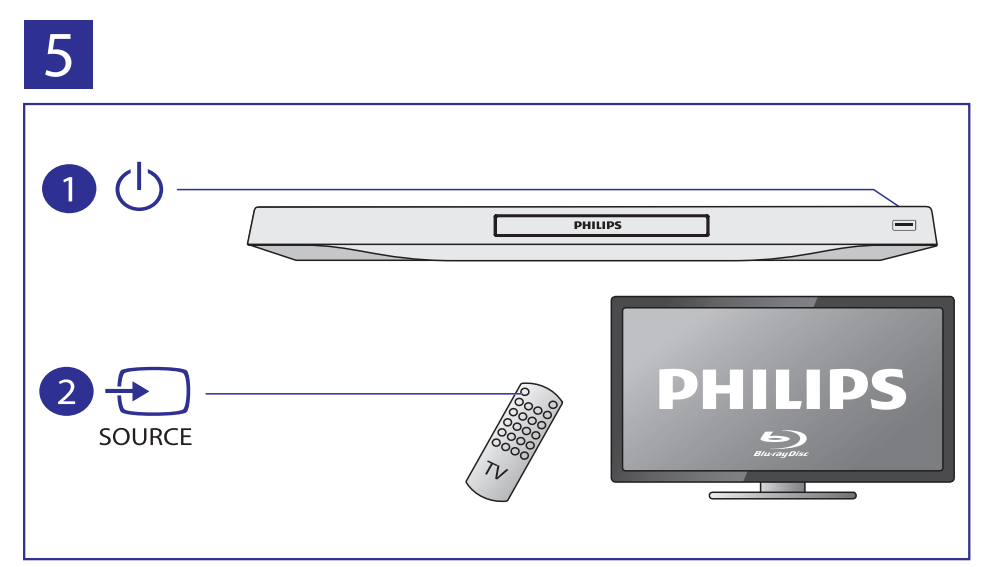

# **… Ühendamine ja taasesitamine**

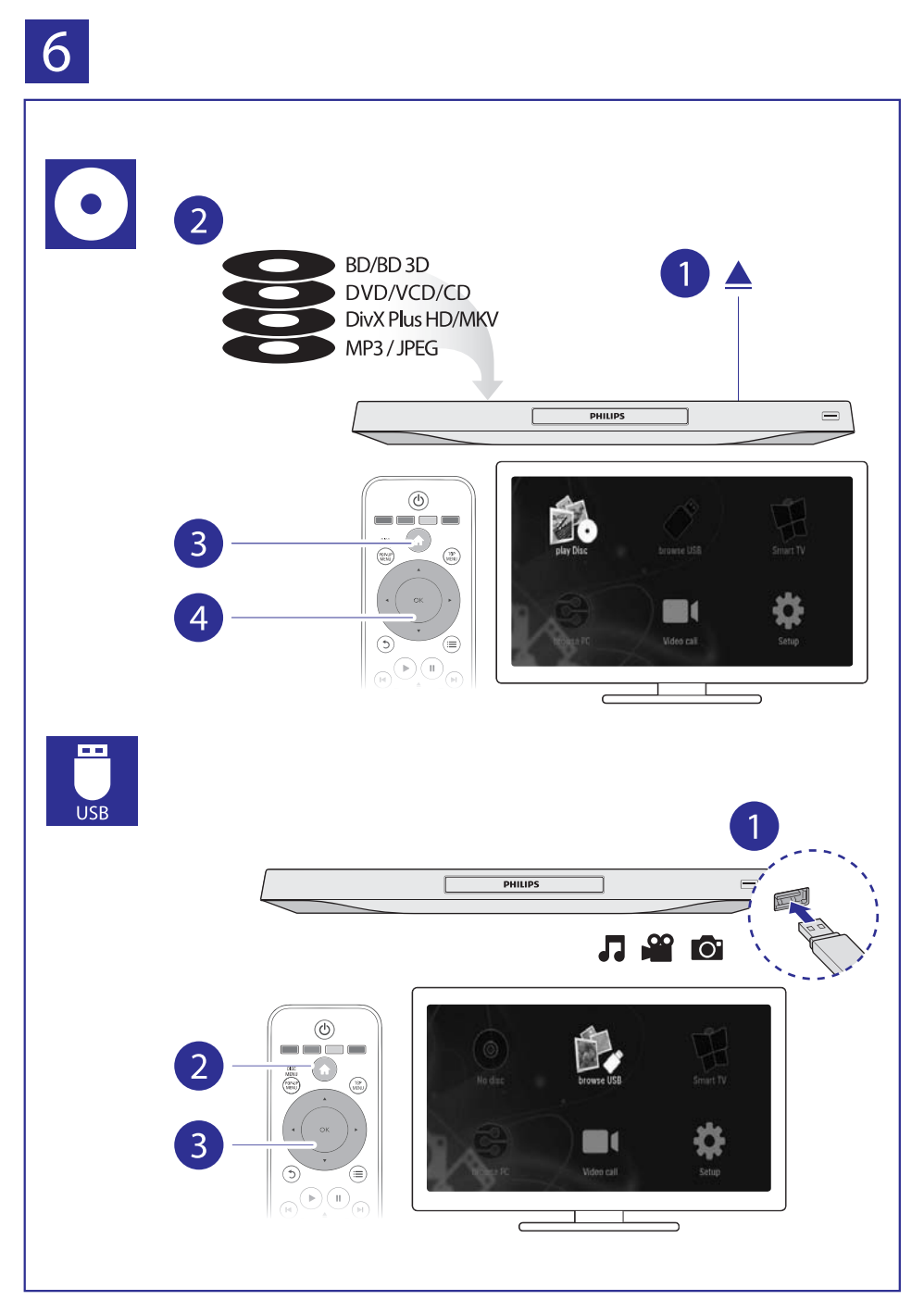

## **Sisukord**

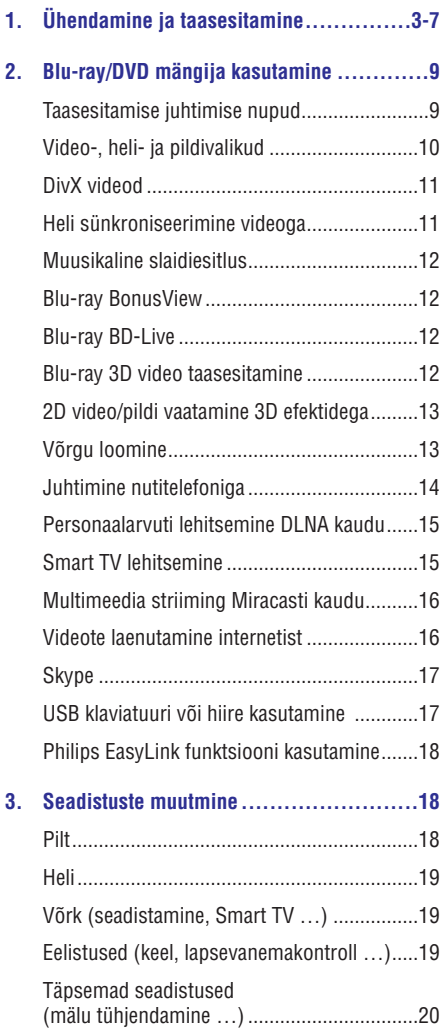

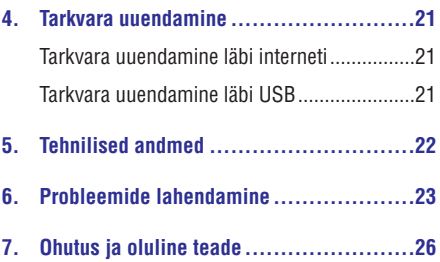

## **2. Blu-ray/DVD mängija kasutamine**

Õnnitleme teid ostu puhul ja tere tulemast Philipsi kasutajaks! Philipsi poolt täieliku toe saamiseks (näiteks toote tarkvarauuendused) registreerige oma toode aadressil www.philips.com/welcome.

### **Taasesitamise juhtimise nupud**

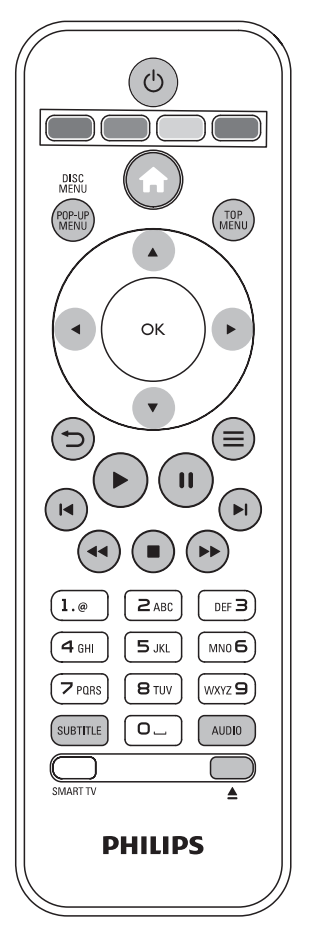

Vajutage taasesitamise ajal alljärgnevaid nuppe, et seadet juhtida.

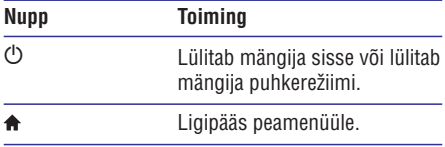

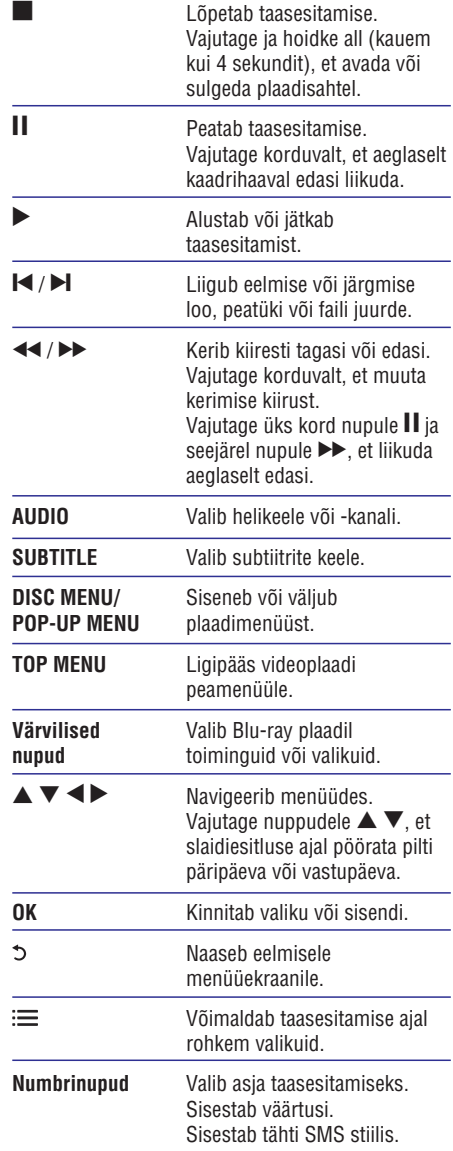

## **... Blu-ray/DVD mängija kasutamine**

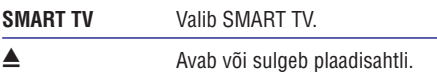

### **Video-, heli- ja pildivalikud**

Rohkem valikuid on saadaval taasesitades videosid või pilte plaadilt või USB seadmelt.

#### **Videovalikud**

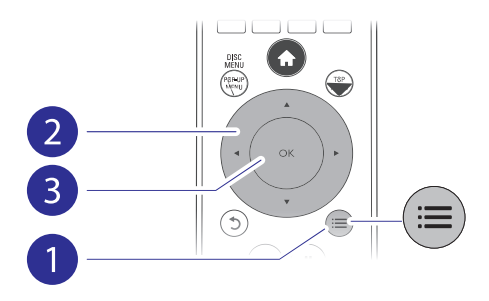

Rohkem valikuid video taasesitamise ajal:

- **[Audio language]** (helikeel): valib helikeele. .
- **[Subtitle Language]** (subtiitrite keel): valib subtiitrite keele.  $\ddot{\phantom{a}}$
- nuppudele  $\blacktriangle \blacktriangledown$ , et muuta subtiitrite asukohta. **[Subtitle shift]** (subtiitrite liigutamine): muudab subtiitrite asukohta ekraanil. Vajutage  $\ddot{\phantom{0}}$
- **[Info]** (informatsioon): kuvab informatsiooni taasesitamise kohta.  $\ddot{\phantom{a}}$
- **[Character set]** (märgisüsteem): valib märgisüsteemi, mis toetab DivX video subtiitreid (ainult DivX videotele). .
- **[Time search]** (otsing ajas): liigub kindlale taasesitamise ajale, kui vajutate kaugiuhtimispuldi numbrinuppe. ٠
- **[2nd audio language]** (teine helikeel): valib teise helikeele (ainult neil Blu-ray plaatidel, mis toetavad BonusView funktsiooni). .
- **[2nd Subtitle Language]** (teine subtiitrite keel): valib teise subtiitrite keele (ainult neil Blu-ray plaatidel, mis toetavad BonusView funktsiooni).  $\ddot{\phantom{a}}$
- **[Titles]** (pealkirjad): valib pealkirja. ٠
- **[Chapters]** (peatükid): valib peatüki. ٠
- **[Angle list]** (nurkade nimekiri): valib kaameranurga. .
- **[Menus]** (menüüd): kuvab plaadimenüü. ٠
- **[PIP Selection]** (PIP valik): kuvab pilt-pildis akna (ainult neil Blu-ray plaatidel, mis toetavad BonusView funktsiooni). .
- Vajutage nuppudele <**I**, et valida (suurendus): suurendab videot. **[Zoom]** suurendusaste. .
- **[Repeat]** (kordus): kordab peatükki või pealkirja. .
- **[Repeat A-B]** (kordus A-B): märkige kaks punkti peatüki sees, et seda vahemikku korduvalt taasesitada, või lülitage kordamise režiim välja. .
- **[2D to 3D]:** muudab 2D video sobivaks, et seda 3D efektidega vaadata. .
- **[Picture settings]** (pildiseadistused): valib eelseadistatud värviseadistuse (CinemaPerfect HD). .
- **[Audio sync]** (heli sünkroniseerimine): sünkroniseerib heli videoga (vajalik on HDMI ühendus teie mängija ning televiisori vahel). .

#### **Märkus**

۰ Videovalikute olemasolu sõltub videoallikast.

### **Pildivalikud**

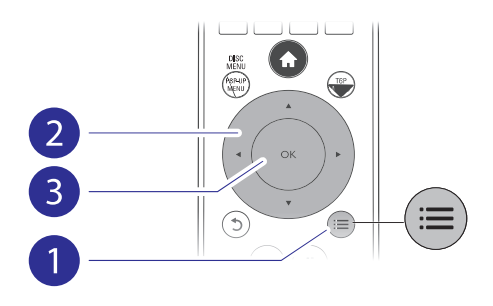

Rohkem valikuid slaidiesitluse ajal:

- **[Rotate +90]** (pööramine +90): pöörab pilti 90 kraadi päripäeva. ٠
- **[Rotate -90]** (pööramine -90): pöörab pilti 90 kraadi vastupäeva. ٠
- nuppudele  $\blacktriangleleft$ , et valida suurendusaste. (suurendus): suurendab pilti. Vajutage **[Zoom]** ٠
- **[Info]** (informatsioon): kuvab informatsiooni pildi kohta. .

## **... Blu-ray/DVD mängija kasutamine**

- $\overline{\phantom{a}}$ **[Duration per slide]** (slaidi kestvus): valib slaidiesitluses slaidi kuvamise kestvuse.
- . **[Slide animation]** (slaidi animatsioon): valib slaidiesitluses slaidi üleminekuefekti.
- . **[Picture settings]** (pildi seadistused): valib eelseadistatud värviseadistuse (CinemaPerfect HD).
- . **[Repeat]** (kordus): kordab valitud kausta.
- . **[2D to 3D]:** muudab 2D pildi sobivaks, et seda 3D efektidega vaadata.

#### **Helivalikud**

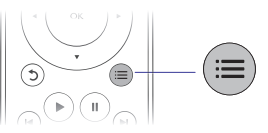

Vajutage korduvalt nupule  $:=$ , et liikuda läbi alljärgnevate valikute.

- . Praeguse loo kordamine.
- . Plaadi või kausta kõikide lugude kordamine.
- $\blacksquare$ Lugude taasesitamine juhuslikus järjekorras.
- . Lülitab kordamisrežiimi välja.

### **DivX videod**

Teil on võimalik taasesitada DivX videosid plaadilt, USB mäluseadmelt või internetis asuvast videopoest (vaadake peatükki "Videote laenutamine internetist").

#### **VOD kood DivX'le**

- . Enne DivX video ostmist ja taasesitamist sellel mängijal, registreerige see mängija DivX VOD koodi kasutades aadressil www.divx.com.
- ٠ ja valige **[Setup]** (seadistused) > **[Advanced]** (täpsem seadistamine) > **[DivX® VOD Code]**. DivX VOD koodi kuvamine: vajutage nupule  $\bigstar$

#### **DivX subtiitrid**

- ٠ Vajutage nupule **SUBTITLE**, et valida keel.
- ٠ nupule  $\equiv$  ja valige **[Character set]** Kui subtiitreid ei kuvata õigesti, muutke märgisüsteem selliseks, mida DivX subtiitrid toetaksid. Valige märgisüsteem: vajutage (märgisüsteem).

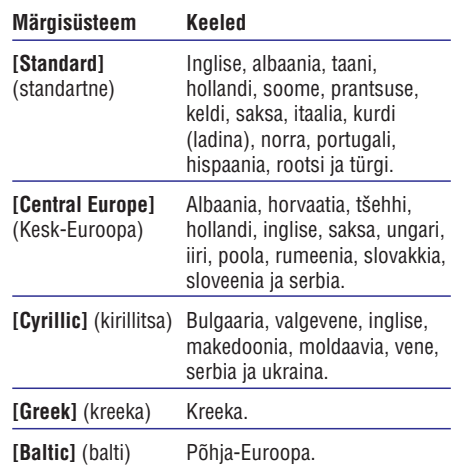

#### **Märkus**

- ٠ Ühendage see mängija HDMI ühenduse abil televiisoriga, et taasesitada DivX DRM kaitsega faile, mis asuvad USB mälupulgal või internetis asuvas videopoes.
- ٠ Subtiitrite kasutamiseks kontrollige, et subtiitrite failil oleks sama nimi, mis DivX videofailil. Näiteks, kui DivX videofaili nimi on "movie.avi", salvestage subtiitrid

nimega "movie.srt" või "movie.sub".

٠ See mängija saab taasesitada subtiitreid järgnevates formaatides: .srt, .sub, .txt, .ssa ja .smi.

### **Heli sünkroniseerimine videoga**

Teil on võimalik muuta heli viivitusaega, kui see ei ole videoga sünkroonis.

- **1.** Veenduge, et mängija on ühendatud televiisoriga HDMI ühenduse kaudu.
- **2.** Vajutage taasesitamise ajal nupule **:≡**. vajulaye laasesilamise ajal nup<br>4 Kuvatakse valikute menüü.
- **3.** Valige [**Audio sync**] (heli sünkroniseerimine).
- **4.** Kasutage nuppe ▲ ▼, et valida väärtus, kuni heli on videoga sünkroonis.

### **Muusikaline slaidiesitlus**

Taasesitage muusikat ja pilte üheaegselt, et luua muusikaline slaidiesitus.

- Alustage muusika taasesitamist plaadilt või **1.** ühendatud USB mäluseadmelt.
- **2.** Vajutage nupule **5** ja minge piltide kausta.
- Valige pildid samalt plaadilt või USB **3.** mäluseadmelt ja vajutage nupule **OK**, et alustada slaidiesitlust.
- Vajutage nupule , et lõpetada slaidiesitlus. **4.**
- Vajutage uuesti nupule , et lõpetada muusika **5.** taasesitamine.

### **Blu-ray BonusView**

Lisasisu (näiteks kommentaaride) vaatamiseks väikeses aknas.

See funktsioon on olemas vaid BonusView toega Blu-ray plaatidel (tuntakse ka kui pilt-pildis funktsioon).

- Vajutage taasesitamise ajal nupule . **1.**
	- Kuvatakse valikute menüü.
- **2.** Valige **[PIP Selection]** (PIP valimine) > **[PIP]** ja vajutage nupule **OK.**
	- vajutage nupule **ok.**<br>└→ PIP valikud [**1]/[2]** sõltuvad video sisust.
	- Kuvatakse teine videoaken.
- **3.** Valige **[2nd Audio Language]** (teine helikeel) või **[2nd Subtitle Language]** (teine subtiitrite keel ja vajutage nupule **OK**.

### **Blu-ray BD-Live**

Võimaldab ligipääsu eksklusiivsetele internetiteenustele nagu näiteks filmitreilerid, mängud, telefonihelinad ja muu boonussisu. See funktsioon on olemas vaid BD-Live toega Bluray plaatidel.

- Looge internetiühendus ja seadistage võrk **1.** (vaadake peatükki "Võrgu loomine").
- **2.** Uhendage USB mäluseade selle seadme (USB) pessa.
	- USB mäluseadet kasutatakse BD-Live allalaetud sisu salvestamiseks.  $\blacksquare$
	- Varasema BD-Live sisu kustutamiseks USB mäluseadmelt vaiutage nupule  $\bigtriangleup$  ia valige (seadistused) > **[Setup] [Advanced]** (täpsem seadistamine) > **[Clear memory]** (vabasta mälu).  $\blacksquare$
- Taasesitage plaati, millel on BD-Live. **3.**
- **4.** Valige plaadimenüüs BD-Live ikoon ja vajutage nupule **OK.**
	- $\mapsto$  BD-Live alustab laadimist. Laadimise aeg sõltub plaadist ja internetiühendusest.
- **5.** Valige BD-Live kasutajaliideses objekte, mida vaadata.

#### **Märkus**

- $\bullet$ BD-Live teenused varieeruvad sõltuvalt plaadist ja riigist.
- ۰ Kui kasutate BD-Live funktsiooni, omab teenusepakkuja juurdepääsu sellele mängijale ja plaadil olevale informatsioonile.
- $\ddot{\phantom{a}}$ Kasutage allalaetava sisu salvestamiseks USB mäluseadet, millel on vähemalt 1 GB vaba ruumi.
- $\overline{\phantom{a}}$ Kui kasutate selle mängijaga USB hubi, siis ärge sisestage hubi liiga palju USB seadmeid. Vastasel juhul võib USB võimsusest puudu jääda.

### **Blu-ray 3D video taasesitamine**

#### **Mida te vajate?**

- 3D toega televiisorit. .
- HDMI ühendust selle seadme ja televiisori vahel. .
- Televiisorit toetavaid 3D prille. .
- 3D Blu-ray plaati. .
- Veenduge, et 3D väljund on sisse lülitatud: **1.** vajutage nupule ja valige **[Setup]**  $(s$ eadistused) > [**Video**] > [**Watch 3D video**] (vaata 3D videot) > [**Auto**].
- Taasesitage Blu-ray 3D videot. **2.**
- Pange 3D prillid pähe, et näha 3D efekte. **3.**
	- Selleks et taasesitada 3D videot 2D efektidega, lülitage Blu-ray 3D väljund välja (vajutage nupule  $\bigoplus$  ja valige [Setup] (seadistused) > [Video] > [Watch 3D **video**] (vaata 3D videot) > [**Off**] (väljas)). ٠

### **2D video/pildi vaatamine 3D efektidega**

Teil on võimalik muuta 2D videot või pilte nii, et neid saab vaadata 3D efektidega.

#### **Mida te vajate?**

- 3D toega televiisorit. .
- HDMI ühendust selle seadme ja televiisori vahel. .
- Televiisorit toetavaid 3D prille. .
- Taasesitage Blu-ray 2D videot või pilte selle **1.** mängijaga.
- Vajutage nupule  $\equiv$ vajutaye nupule :<br>└→ Kuvatakse valikute menüü. **2.**
	-
- **3.** Valige **[2D to 3D] > [On]** (sees).
	- vange **[zb to Jb] > [bii]** (sees).<br>
	→ 2D video või pildid muudetakse nii, et neid saaks vaadata 3D efektidega.
- Pange 3D prillid pähe, et näha 3D efekte. **4.**

### **Võrgu loomine**

Ühendage see mängija arvutivõrgu ja internetiga, et omada ligipääsu järgmistele teenustele:

- **Browse PC** (personaalarvuti lehitsemine, DLNA): taasesitab pilte, muusikat ja videofaile, mida kantakse üle teie arvutist. .
- **Browse Smart TV** (Smart TV lehitsemine): juurdepääs online teenustele (pildid, muusika ja videopoed). .
- **Tarkvara uuendamine:** uuendab selle mängija tarkvara läbi interneti. .
- **BD-Live:** ligipääs internetis olevatele boonussisudele (olemas vaid BD-Live toega Blu-ray plaatidel). .
- **1.** Uhendage see mängija arvutivõrgu ja internetiga läbi juhtmega (Ethernet) või juhtmeta ühenduse.
	- Juhtmega ühenduseks ühendage võrgukaabel (ei ole komplektis) **LAN** porti mängija tagaosas. .

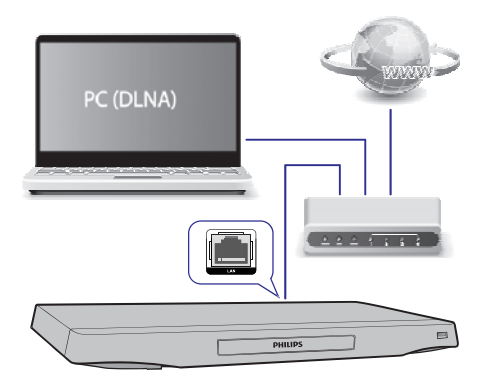

Sellel seadmel on sisseehitatud Wi-Fi, et seda ühendada juhtmeta võrguga. ٠

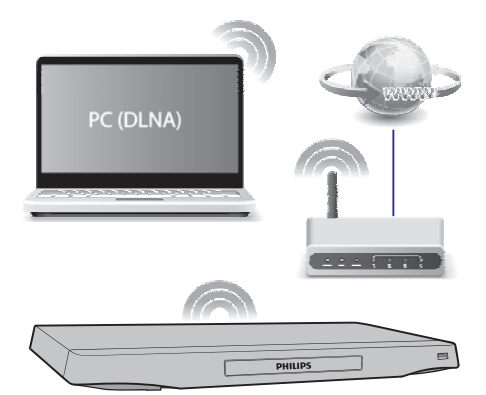

- **2.** Installeerige võrk.
	- 1) Vajutage nupule  $\bigstar$ .
	- 2) Valige **[Setup]** (seadistused) ja vajutage nupule **OK**.
	- 3) Valige (võrk) > **[Network] [Network installation**] (võrgu installeerimine) ja vajutage nupule **OK**.
	- 4) Järgige juhiseid televiisori ekraanil, et installeerimine lõpuni viia.

#### į **Ettevaatust**

 $\bullet$  Enne võrguga ühendamist õppige tundma ruuterit ja interneti põhimõtteid. Kui vaja, lugege interneti seadmetega kaasasolevaid dokumente. Philips ei vastuta kaotatud, kahjustatud ega rikutud informatsiooni eest.

### **Juhtimine nutitelefoniga**

Nutitelefoni saab kasutada, et lehitseda, juhtida ja taasesitada meediafaile selles seadmes.

#### **Mida te vajate?**

- iPhone (iOS 3.1.3 ja uuem) või Android nutitelefoni (Android 2.1 ja uuem). .
- Laadige oma Android telefonisse **Philips MyRemote** rakendus .
	- iPhone puhul otsige rakendust **App** 'st **Store**  $\bullet$
	- Android telefoni puhul otsige rakendust **Google Play**'st  $\ddot{\phantom{a}}$

#### **Enne kui alustate**

- Ühendage seade koduvõrku (vaadake peatükki "Võrgu loomine"). .
- Ühendage nutitelefon samasse võrku (vaadake lisainformatsiooni saamiseks nutitelefoni kasutusjuhendit). .
- Lülitage see mängija sisse. .

### **Mängija juhtimine**

Kasutage nutitelefoni, et lehitseda, juhtida ja taasesitada meediafaile selles seadmes.

- **1.** Sisestage andmeplaat või ühendage USB mälupulk selle seadmega.
- **2.** Vajutage nutitelefoni ekraanil **MyRemote** ikoonile.
	- Nutitelefonis kuvatakse mängija nimi.
- Valige nutitelefoni ekraanilt mängija. **3.**
	- Nutitelefoni kasutatakse kui virtuaalset kaugiuhtimispulti.
- **4.** Vajutage nutitelefonis **Media** (meedia) ribal ning valige allikaks plaat või USB.
	- nnig vange anikaks plaat või USB.<br>└→ Kuvatakse plaadil või USB mälupulgal olevad kaustad.
- Avage kaust ja valige fail taasesitamiseks. **5.**
	- Nutitelefoni kasutamiseks kaugjuhtimispuldina naaske eelmisele nutitelefoni ekraanile ja valige **Remote** (kaugjuhtimispult) riba. Ainult olulised nupud on aktiveeritud.  $\bullet$
- Vajutage nutitelefonil nuppe, et taasesitamist **6.** juhtida.
	- Selleks, et kuvada rohkem juhtnuppe, libistage sõrmega ekraanil vasakule või paremale.  $\bullet$

Rakendusest väljumiseks vajutage nutitelefonis home (kodu) nupule. ٠

### **Multimeediafailide striiming (SimplyShare)**

Philips SimplyShare võimaldab teil kasutada nutitelefoni, et striimida multimeediafaile (nt pildi-, heli- ja videofailid) ning taasesitada neid läbi teie mängija või mõne teise DLNA toega seadme, mis on samas koduvõrgus.

#### **Enne kui alustate**

- Installeerige oma nutitelefonisse DLNA toega meediaserveri rakendus, näiteks Windows Media Player 11 või kõrgem. .
- Võimaldage oma failide jagamine. Lisainformatsiooni saamiseks lugege meediaserveri tarkvara kasutusjuhendit. .
- **1.** Käivitage nutitelefonis meediaserveri rakendus. iPhone ja Androidi puhul avage **MyRemote** rakendus.
- **2. Valige SimplyShare** oma nutitelefoni menüüst.
	- Teie kodukinosüsteem ning teised teie koduvõrgus olevad seadmed tuvastatakse automaatselt ning kuvatakse ekraanil. ↳
- **3.** Valige võrgus olev seade.
	- valige vorgus olev seade.<br>  $\mapsto$  Kuvatakse seadme kaustad. Meediaserverist sõltuvalt võivad kaustanimed olla erinevad.
	- Kui te kaustasid ei näe, siis veenduge, et olete valitud seadmel võimaldanud failide jagamise. ٠
- Valige meediafail, mida soovite taasesitada. **4.**
- Valige nutitelefoni menüüst mängija, et **5.** striimida meediafaili televiisorisse.
	- Osasid meediafaile ei saa taasesitada, kuna need ei ole toetatud. Vaadake mängija toetatud failiformaate.  $\blacksquare$

**6.** Taasesitamise kontrollimiseks kasutage nutitelefoni.

### **Nõuanne**

. Android nutitelefonide puhul vajate aktiveerimiskoodi, et SimplyShare rakendust esimest korda käivitada. Aktiveerimiskoodi leiad järgmiselt: **[Setup]** (seadistused) > **[Advanced]** (täpsem seadistamine) > **[Version information]** (versiooni informatsioon).

### **Personaalarvuti lehitsemine DLNA kaudu**

Selle seadme kaudu on teil võimalik videosid, muusikat ja pilte oma arvutist televiisorisse üle kanda ning neid taasesitada.

#### **Enne kui alustate**

- Installeerige oma arvutisse DLNA-toega meediaserveri rakendus (näiteks Windows Media Player 11 või uuem). .
- Aktiveerige oma personaalarvutis meedia ja failide jagamine (vaadake meediaserveri rakenduse "Help" (Abi) dokumenti). .
- **1.** Ühendage see mängija ja oma personaalarvuti samasse võrku (vaadake peatükki "Võrgu loomine").
	- Parema videokvaliteedi saavutamiseks kasutage võimalusel juhtmega ühendust. .
- **2.** Vajutage nupule **n**.<br>H Kodumenüü kuvatakse televiisoriekraanil.
- **3.** Valige **[browse PC]** ja vajutage nupule **OK**. vange **Luruwse FCJ**<br>→ Kuvatakse sisu.
- **4.** Valige fail ja vajutage taasesitamiseks nupule **OK** .
	- Kasutage taasesitamise juhtimiseks kaugjuhtimispulti.  $\bullet$

### **Smart TV lehitsemine**

Teil on selle seadme kaudu juurdepääs laiale valikule internetirakendustele ja spetsiaalsetele veebilehtedele.

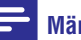

#### **Märkus**

- ٠ Koninklijke Philips Electronics N.V. ei vastuta sisu üle, mida Smart TV teenuseosutajad pakuvad.
- **1.** Ühendage mängija internetiga (vaadake peatükki Võrgu loomine"). "
- **2.** Vajutage nupule <del> $\spadesuit$ </del>. vajulaye nupule ₩.<br>→ Televiisori ekraanile kuvatakse kodumenüü.
- **3.** Valige **[Smart TV]** ja vajutage nupule **OK**.
- **4.** Järgige ekraanil olevaid juhiseid, et kuvatav teade kinnitada.
- **5.** Kasutage kaugjuhtimispulti, et navigeerida ning valida internetirakendus.

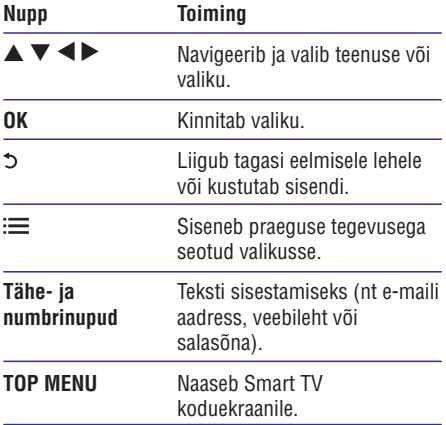

sellest mängijast vaadake peatükki "**Seadistuste muutmine" > Võrk (seadistamine, Smart TV...)"** . **"** Salasõnade ja küpsiste (cookies) eemaldamiseks

### **Multimeedia striiming Miracasti kaudu**

Te saate kasutada seda mängijat, et striimida heli ja videot Miracasti sertifitseeritud seadme kaudu oma televiisorisse.

#### **Enne kui alustate**

- Võimaldage Miracasti sertifitseeritud seadmel (nt nutitelefon või tahvelarvuti - vaadake lisainformatsiooni saamiseks vastavat kasutusjuhendit) Miracast. .
- **1.** Vajutage nupule **<del>A</del>.**
- Valige (seadistused) > **2. [Setup] [Network]**  $(v$ õrk) > [**Miracast**] > [**On**] (sees).
	- Miracast on antud mängija jaoks sisse lülitatud.
- Alustage Miracast seadmel selle seadme **3.** otsingut ning valige see, kui leitakse (vaadake lisainformatsiooni saamiseks vastava seadme kasutusjuhendit).
	- Kui need seadmed ühendatakse esimest korda, kuvatake sellekohane teade televiisoris.  $\bullet$
	- $\sim$  Ühenduse katkestamiseks vajutage kaugjuhtimispuldil nupule  $\blacksquare$ .
- Oodake, kuni televiisorisse kuvatakse meedia **4.** teie seadmest. Seejärel valige meedia, mida soovite taasesitada.
	- Heli või video striimitakse läbi selle mängija teie televiisorisse.
	- Kui ühendus ei õnnestu või meediat ei kuvata automaatselt, siis valige **[Setup]** (seadistused) > (võrk) > **[Network] [Miracast role]** (Miracasti roll) > **[Group Owner]** (grupi omanik) ning korrake ülalmainitud samme. .

#### **Märkus**

- $\bullet$ See mängija on võimeline mälus hoidma kuni 10 Miracasti seadet.
- ٠ See mängija saab ühenduda vaid ühe Miracasti seadmega korraga.
- ٠ Kui Miracasti ühendus on loodud, siis Wi-Fi ühendus on ajutiselt välja lülitatud.

### **Videote laenutamine internetist**

Selle seadme kaudu on võimalik laenutada videosid internetist.

#### **Mida te vajate?**

- Kiiret internetiühendust selle seadme jaoks. .
- HDMI ühendust televiisori ja selle seadme vahel. .
- USB mäluseadet, millel on vähemalt 8GB mälu. .

#### **Märkus**

- c Kasutage tühja USB seadet. Formaatimine kustutab kõik USB seadmel asuvad andmed.
- c See teenus sõltub riigist.
- **1.** Uhendage mängija internetiga (vaadake peatükki Võrgu loomine"). "
- **2.** Sisestage tühi USB seade seadme taga asuvasse USB pessa.
- **3.** Vajutage nupule <del> $\hat{\mathbf{a}}$ .</del>
- **4.** Valige [Smart TV] ning vajutage nupule OK. Kuvatakse teie riigis saadavalolevad online teenused.  $\mapsto$
- Valige videopood ja järgige ekraanil olevaid **5.** juhendeid, et laenutada video ning seda vaadata.
	- vaauata.<br>→ Video salvestatakse USB mäluseadmele. Teil on võimalik seda kohe vaadata või hiljem terve laenutusperioodi kestel.
	- USB mäluseadmele salvestatud videot saab vaadata ainult selle seadmega.
- **6.** Kasutage kaugjuhtimispulti, et videot taasesitada ja juhtida.

### **Skype**

Kasutage Skype tarkvara, et oma sõpradega üle interneti videokõnesid ning tavalisi kõnesid teha.

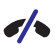

#### **Skype ei võimalda teha hädaabikõnesid**

Skype ei ole asendus teie telefonile ning seda ei saa kasutada hädaabikõnede tegemiseks.

#### **Mida te vajate?**

- Kiiret internetiühendust. .
- Skype kaamerat (ei kuulu komplekti): kaamera ostmiseks külastage veebilehekülge www.freetalk.me/philips. .
- Veenduge, et teil on kiire internetiühendus **1.** (vaadake peatükki Võrgu loomine"). "
- **2.** Uhendage Skype kaamera oma mängija taga olevasse USB pessa.
	- Kui ühendate mitu USB seadet, siis ühendage seadmega USB hub, et tekitada mitu USB porti.  $\bullet$
- **3.** Vajutage nupule <del>A</del>.
- **4.** Valige **[Video call]** ning seejärel vajutage nupule **OK**.
- Logige oma Skype kontoga sisse. **5.**
	- Kui teil ei ole Skype kontot, siis järgige ekraanil olevaid juhiseid, et see endale luua. .
- Kasutage kaugjuhtimispulti, et ekraanil valikuid teha (nt tavaline kõne või videokõne). **6.**

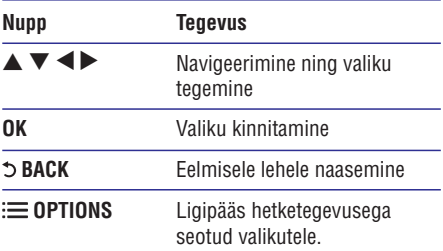

#### **Märkus**

- ٠ Skype kohta lisainformatsiooni saamiseks külastage veebilehekülge www.skype.com.
- ٠ Juhtmeta ühenduse kasutamine võib viia helikvaliteedi ja pildikvaliteedi halvenemiseni. Te võite kogeda ka internetiga seotud katkestusi, viivitusi ning ühenduse ajal andmete kadumist.

### **USB klaviatuuri või hiire kasutamine**

Interneti mugavamaks kasutamiseks on teil võimalik mängijaga ühendada USB klaviatuur ja/või hiir, et teksti trükkida ja liikuda internetilehekülgedel.

- **1.** Uhendage USB klaviatuur või hiir seadme taga asuvasse USB pesssa.
	- Kui ühendate mitu USB seadet, siis ühendage seadmega USB hub, et tekitada mitu USB porti.  $\blacksquare$
	- Te võite ühendada ka juhtmeta USB klaviatuuri või hiire (vaadake lisainformatsiooni saamiseks juhtmeta seadme kasutusjuhendit).  $\bullet$
- Kasutage klaviatuuri teksti trükkimiseks ja hiirt **2.** veebilehtedel liikumiseks.
	- Klaviatuuri keele muutmiseks vajutage nupule  $\bigstar$  ja valige **[Setup]** (seadistused) > (eelistused) > **[Preference] [Keyboard** (klaviatuuri paigutus). **layout]** ٠

#### **Märkus**

٠ Kui kasutate selle mängijaga USB hubi, siis ärge sisestage hubi liiga palju USB seadmeid. Vastasel juhul võib USB võimsusest puudu jääda.

## **... Blu-ray/DVD mängija kasutamine**

## **3. Seadistuste muutmine**

See peatükk aitab teil muuta mängija seadistusi.

### **Philips EasyLink funktsiooni kasutamine**

See mängija toetab Philips EasyLinki, mis kasutab HDMI CEC (tarbija elektroonika kontroll) protokolli. Teil on võimalik kasutada ühte kaugjuhtimispulti, et kontrollida kõiki läbi HDMI ühendatud EasyLink toega seadmeid. Philips ei garanteeri 100% ühilduvust kõikide HDMI CEC seadmetega.

- Ühendage HDMI CEC toega seadmed HDMI kaabliga ning lülitage televiisoril ja teistel ühendatud seadmetel sisse HDMI CEC funktsioon (lisainformatsiooni saamiseks vaadake televiisori või teiste seadmete kasutusiuhendeid). **1.**
- **2.** Vajutage nupule <del> $\blacklozenge$ .</del>
- **3.** Valige [**Setup**] (seadistused) > [**EasyLink**].
- **4.** Valige [**On**] (sees) järgnevatel valikutel: **[EasyLink], [One Touch Play]** (ühe puutega taasesitamise funktsioon) ja **[One Touch Standby]** (ühe puutega puhkerežiimi lülitumise funktsioon).
	- EasyLink funktsioon on sisse lülitatud.

#### **Ühe puutega taasesitamise funktsioon**

Kui videoplaat on plaadisahtlis, siis vajutage nupule  $\blacktriangleright$ , et televiisor puhkerežiimist üles äratada ning plaati taasesitada.

#### **Uhe puutega puhkerežiimi lülitumine**

Kui ühendatud seade (näiteks televiisor) lülitatakse puhkerežiimile selle kaugjuhtimispuldiga, lülitub ka see mängija automaatselt puhkerežiimile.

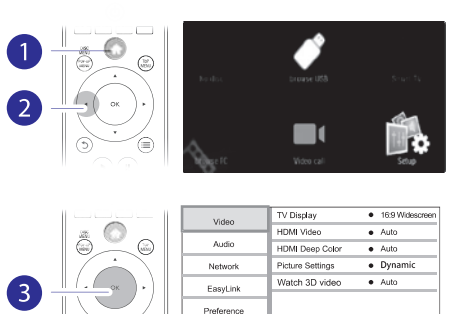

### **Märkus**

۰ Te ei saa muuta menüüvalikut, mis on halli värvi.

Advan

۰ Eelmisesse menüüsse naasemiseks vajutage nupule 5. Menüüst väljumiseks vajutage nupule  $\bigstar$ .

### **Pilt**

- Vajutage nupule  $\spadesuit$ . **1.**
- **2.** Valige **[Setup]** (seadistused) > **[Video]**, et minna videoseadistuste juurde.
	- **[TV display]** (televiisori ekraan): valib kuvatava pildi formaadi, et see sobiks televiisori ekraaniga. ٠
	- [HDMI video]: valib HDMI video resolutsiooni.  $\bullet$
	- **[HDMI Deep Color]** (HDMI sügavad värvid): kuvab värve enamate varjude ja värvitoonidega, kui video sisu on salvestatud sügavate värvidega ja televiisor toetab seda funktsiooni.  $\blacksquare$
	- **[Picture settings]** (pildiseadistused): valib parima pildiseadistuse (CinemaPerfect HD). ٠

## **... Seadistuste muutmine**

- $\overline{\phantom{a}}$ **[User]** (kasutaja): valib personaalse kui valiku **[User]** all on valitud **[Picture settings]** . pildiseadistuse. See valik on aktiivne ainult siis,
- . **[Watch 3D video]:** Valib 3D või 2D väljundi kui taasesitatakse Blu-ray 3D plaati. Mängija peab olema ühendatud 3D televiisoriga HDMI ühenduse kaudu.

#### **Märkus**

- ٠ Kui muudate seadistust, siis veenduge, et televiisor toetab uut seadistust.
- × HDMI seadistuste kasutamiseks peab televiisor olema ühendatud HDMI ühenduse kaudu.
- $\bullet$ Komposiitühenduse (VIDEO ühenduspesa kaudu) jaoks valige video resolutsioon 480i/576i või 480p/576p valiku **[HDMI video]** alt, et aktiveerida videoväljund.

### **Heli**

- **1.** Vajutage nupule <del>**n**</del>.
- **2.** Valige [Setup] (seadistused) > [Audio], et minna heliseadistuste juurde.
- $\blacksquare$ **[Night mode]** (öörežiim): valib vaikse või täisdünaamilise heli. Öörežiim vähendab valjude helide helitugevust ja suurendab pehmete helide (nagu kõne) helitugevust.
- . **[Neo 6]:** aktiveerib või deaktiveerib ruumilise heli efekti, mis luuakse 2.0-kanalilisest helist.
- . **[HDMI Audio]:** määrab HDMI heliformaadi, kui mängija on ühendatud läbi HDMI.
- . **[Digital Audio]** (digitaalne heli): valib heliformaadi heliväljundi jaoks, kui mängija on ühendatud digitaalse ühendusega (COAXIAL või OPTICAL).
- ٠ **[PCM Downsampling]:** määrab PCM **COAXIAL** on ühendatud digitaalse ühendusega ( või **OPTICAL**). heliväljundi sämplingu sageduse, kui mängija
- . **[Channels]** (kanalid): valib 7.1-kanalilise, 2 kanalilise või 5.1-kanalilise heli.

٠ **[Speaker setup]** (kõlarite seadistus): valib iga kõlari helitugevuse ja kauguse, et saavutada parim võimalik ruumiline heli.

#### **Märkus**

- $\overline{a}$ HDMI seadistuste kasutamiseks peab televiisor olema ühendatud HDMI ühenduse kaudu.
- ٠ Öörežiim on saadaval vaid Dolby kodeeringuga DVD ja Blu-ray plaatidel.

### **Võrk (seadistamine, Smart TV…)**

- **1.** Vajutage nupule  $\bigstar$ .
- **2.** Valige [**Setup**] (seadistused) > [**Network**] (võrk), et minna võrguseadistuste juurde.
- $\bullet$ **[Network installation]** (võrgu seadistamine): alustab juhtmega või juhtmeta võrgu seadistamist.
- ٠ **[View network settings]** (võrguseadistuste vaatamine): kuvab võrgu hetkeseisu.
- ٠ **[View wireless settings]** (juhtmeta võrgu seadistuste vaatamine): kuvab Wi-Fi hetkeseisu.
- ٠ **[Clear Smart TV memory]** (Smart TV mälu kustutamine): kustutab Smart TV lehitseja ajaloo (näiteks küpsised, cookies).
- ٠ **[Name your Product]** (toote nimi): võimaldab teil muuta seadme võrgus kuvatavat nime.
- ٠ **[Miracast]:** lülitab Miracasti sisse või välja.
- ٠ **[Miracast browser]** (Miracasti brauser): otsib Miracasti seadmeid.
- ٠ **[Miracast role]** (Miracasti roll): sunnib seda mängijat olema grupi omanik (Group Owner) või automaatselt valima seadme olema grupi omanik (Group Owner).
	- ٠ **[Auto]** (automaatne): grupi omaniku roll määratakse automaatselt pärast ühenduse loomist seadme ja selle mängija vahel.
	- ٠ **[Group Owner]** (grupi omanik): sunnib seda mängijat olema grupi omanik ning võimaldab sellel valida kanali, mida kasutada seadmega ühenduse loomisel.

## **... Seadistuste muutmine**

### **Eelistused (keel, lapsevanemakontroll…)**

- **1.** Vajutage nupule <del>**n**</del>.
- **2.** Valige [**Setup**] (seadistused) > [**Preference**] (eelistused), et minna eelistuste seadistuste juurde.
- **[Menu language]** (menüü keel): valib ekraanipealse menüü keele. .
- **[Keyboard layout]** (klaviatuuri paigutus): valib keele ühendatud klaviatuuri jaoks. .
- **[Audio]** (heli): valib helikeele video jaoks. .
- **[Subtitle]** (subtiitrid): valib subtiitrite keele video jaoks. .
- **[Disc menu]** (plaadimenüü): valib videoplaatide menüü keele. .
- . **[Parental Control]** (lapsevanemakontroll): piirab ligipääsu reitinguga salvestatud plaatidele. Sisestage "0000", et minna piirangute valikutesse. Kui soovite taasesitada piirangust hoolimata kõiki plaate, valige tase "8".
- **[Screen saver]** (ekraanisäästja): lülitab ekraanisäästja sisse või välja. Kui see on sisse lülitatud, läheb ekraan pärast 10 minutit tegevusetut olekut ekraanisäästjale (näiteks peatatud või lõpetanud olekus). .
- **[Auto subtitle shift]** (automaatne subtiitrite liigutamine): lülitab subtiitrite liigutamise sisse või välja. Kui see on sisse lülitatud, muudetakse automaatselt subtiitrite asukohta, et see sobiks televiisori ekraaniga (see funktsioon on olemas vaid osadel Philipsi televiisoritel). .
- . **[Change password]** (parooli muutmine): määrake või muutke parool, mis lubab taasesitada reitingutega plaate. Sisestage "0000", kui teil pole parooli või kui olete selle unustanud.
- **[Display panel]** (ekraanipaneel): muudab mängija ekraanipaneeli heledust.  $\bullet$
- . [Auto standby] (automaatne puhkerežiim): lülitab automaatse puhkerežiimi sisse või välja. Kui see on sisse lülitatud, lülitub mängija pärast 30 minutit tegevusetut olekut puhkerežiimi (näiteks patatud või lõpetanud olekus).
- **[Fast wake up]** (kiire käivitamine): aktiveerib või deaktiveerib seadme puhkerežiimist kiirema käivitamise funktsiooni. Kui funktsioon on välja lülitatud, tarbib seade puhkerežiimis vähem elektrit. ٠

**[VCD PBC]:** kuvab või jätab vahele VCD ja SVCD sisumenüü kuvamise.  $\ddot{\phantom{a}}$ 

#### **Märkus**

- c Kui teie poolt eelistatud keelt, heli või subtiitreid pole plaadil saadaval, saate menüüst valida **[Others]** (teised) ja sisestada 4-kohalise keeltekoodi, mis on selle kasutusjuhendi lõpus.
- c Kui valite keele, mida plaadil pole, kasutab mängija selle plaadi vaikimisi keelt.

### **Täpsemad seadistused (mälu tühjendamine…)**

- **1.** Vajutage nupule <del>**n**</del>.
- **2.** Valige **[Setup]** (seadistused) > **[Advanced]** (täpsem seadistamine), et minna täpsemate seadistuste juurde.
- **[BD-Live Security]** (BD-Live turvalisus): piirab või lubab BD-Live juurdepääsu (ainult mittekaubanduslikel kasutaja loodud BD-Live plaatidel). .
- **[Downmix mode]:** kontrollib kahekanalilist stereoheli väljundit. .
- **[Software update]** (tarkvarauuendus): valige, kas tarkvara uuendada võrgu kaudu või USB mäluseadmelt. .
- **[Clear memory]** (mälu tühjendamine): kustutab USB mäluseadmelt varasemad BD-Live allalaetud materjalid. Automaatselt luuakse "BUDA" kaust, et salvestada sinna BD-Live sisu. .
- **[DivX®VOD Code]** (DivX VOD kood): kuvab selle mängija jaoks DivX® registreerimise koodi või deregistreerimise koodi. ٠
- **[Netflix ESN]:** kuvab selle mängija ESN (Electronic Serial Number - elektrooniline seerianumber) koodi. .
- **[Deactivation]** (deaktiveerimine): katkestab selle mängija Netflixi või Vudu aktiveerimise. .
- **[Version information]** (versiooni informatsioon): kuvab selle mängija tarkvaraversiooni. .
- **Restore default settings]** (tehaseseadistuste taastamine): taastab selle mängija tehaseseadistused (välja arvatud parooli ning lapsevanemakontrolli taseme). ٠

## **4. Tarkvara uuendamine**

Enne tarkvaraversiooni uuendamist sellel mängijal kontrollige praegust tarkvaraversiooni:

Vajutage nupule ja seejärel valige automaatselt välja ja uuesti sisse.  **[Setup]** (seadistused) > **[Advanced]** (täpsem seadistamine) > **[Version information]** (versiooni informatsioon). Vajutage seejärel nupule **OK**.

### **Tarkvara uuendamine läbi interneti**

- **1.** Uhendage mängija internetiga (vaadake peatükki Võrgu loomine"). "
- **2.** Vajutage nupule <del> $\spadesuit$ </del> ja valige **[Setup]** (seadistused).
- **3.** Valige **[Advanced]** (täpsem seadistamine) > **[Software Update]** (tarkvara uuendus) > (võrk). **[Network]**
	- **network)** (vork).<br>└→ Kui leitakse uuendusi, palutakse teil uuendust alustada.
- Tarkvara uuendamiseks järgige juhiseid **4.** televiisori ekraanil.
	- televiison ekraanii.<br>└→ Kui uuendus on lõppenud, lülitub mängija automaatselt välja ja uuesti sisse.

### **Tarkvara uuendamine läbi USB**

- **1.** Kontrollige uusimat tarkvaraversiooni aadressil www.philips.com/support.
	- Otsige oma mudelit ning klõpsake lingil "Software and drivers" (tarkvara ja draiverid). ä
- Laadige tarkvara USB mäluseadmele. **2.**
	- **1) Pakkige allalaetud sisu lahti ja kontrollige, et allalaetud kausta nimi oleks "UPG".**
	- **2) Pange "UPG" juurkausta.**
- Ühendage USB mäluseade mängija **3. (USB)** porti.
- 4. Vajutage nupule  $\bigstar$  ja valige [Setup] (seadistused).
- **5.** Valige [**Advanced**] (täpsem seadistamine) > **[Software Update]** (tarkvarauuendus) > **[USB]**.
	- Kui leitakse uuendusi, palutakse teil uuendust alustada.

Tarkvara uuendamiseks järgige juhiseid **6.** televiisori ekraanil.

Kui uuendus on lõppenud, lülitub mängija<br>automaatselt välja ja uuesti sisse.

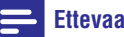

٠

#### **Ettevaatust**

 Ärge lülitage seadet välja ega eemaldage USB seadet, kui tarkvara uuendamine on pooleli. Nii võite kahjustada mängijat.

### **Märkus**

 $\ddot{\phantom{a}}$  Toote tehnilised andmed võivad ilma ette teatamata muutuda.

#### **Piirkonnakood**

See mängija saab taasesitada plaate, millel on alljärgnevad piirkonnakoodid:

#### **DVD Blu-ray Riigid**

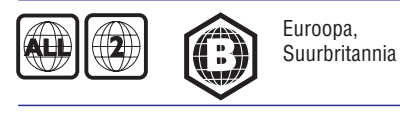

#### **Taasesitatav meedia**

- BD-Video, BD 3D .
- DVD-Video, DVD+R/+RW, DVD-R/-RW, DVD+R/-R DL (Dual Layer) .
- VCD/SVCD  $\bullet$
- Audio CD, CD-R/CD-RW, MP3 meedia, WMA meedia, JPEG failid .
- DivX (Ultra)/DivX Plus HD meedia, MKV meedia .
- USB mäluseade .

#### **Failiformaadid**

- Video: .avi, .divx, .mp4/m4v, .mkv, .asf/wmv, .mpg/mpeg, .m2ts .
- Heli: .aac/m4a, .mp3, .wma, .mka .
- Pildid: .jpg, .gif, .png .

#### **Video**

- Signaalisüsteem: PAL/NTSC  $\ddot{\phantom{0}}$
- Komposiitvideo väljund: 1 Vp-p (75 oomi) .
- HDMI väljund: 480i/576i, 480p/576p, 720p, 1080i, 1080p, 1080p/24Hz, 4KX2K ٠

#### **Heli**

- Kahekanaliline analoogheli .
	- Vasakpoolne ja parempoolne eesmine heliväljund: 2 Vrms (> 1 kilo-oomi)  $\bullet$
- 7.1-kanaliline analoogheli ٠
	- Vasakpoolne ja parempoolne eesmine heliväljund: 2 Vrms (> 1 kilo-oomi) ٠
	- Vasakpoolne ja parempoolne ruumilise heli väljund: 2 Vrms (> 1 kilo-oomi)  $\bullet$
	- Keskmine heliväljund: 2 Vrms (> 1 kilooomi)  $\bullet$
	- Subwoofer: 1.15 Vrms (> 1 kilo-oomi)  $\bullet$
	- Vasakpoolne ja parempoolne tagumine heliväljund: (> 1 kilo-oomi)  $\bullet$
- Digitaalne väljund: 0.5 Vp-p (75 oomi)  $\bullet$ 
	- Optiline (Optical), koaksiaalne (Coaxial) ٠
- HDMI väljund .
- Sämplingu sagedus: .
	- MP3: 32 kHz, 44.1 kHz, 48 kHz  $\ddot{\phantom{a}}$
	- WMA: 44.1 kHz, 48 kHz ٠
- Konstantne bitimäär: .
	- MP3: 112 kbps 320 kpbs  $\bullet$
	- WMA: 48 kpbs 192 kpbs ٠

#### **USB**

- Ühilduvus: Hi-Speed USB (2.0) .
- Klassi tugi: USB Mass Storage Class .
- Failisüsteem: FAT16, FAT32 .
- USB port:  $5V = 500$ mA (iga port) .
- Toetab HDD-d (kaasaskantavat kõvaketast): väline vooluallikas võib olla vajalik  $\bullet$

#### **Peaseade**

- Vooluvarustus: AC 220-240V~, 50/60 Hz .
- Voolutarbimine: 20W .
- Voolutarbimine puhkerežiimis (kiire käivitamine deaktiveeritud): < 0.15W .
- Mõõtmed (l x k x p): 435 x 42 x 230 (mm) .
- Kaal: 1.51 kg .

#### **Kaasasolevad lisaseadmed**

- Kaugjuhtimispult ja patareid  $\bullet$
- AC voolujuhe .
- Kasutusjuhend .
- CD-ROM mitmekeelse kasutusjuhendiga (ainult mandri-Euroopa). .

#### **Laseri andmed**

- Laseritüüp (diood): AlGalN (BD), AlGalnP (DVD/CD) .
- Lainepikkus: 405+7nm/-7nm (BD), 660+10nm/-10nm (DVD), 785+10nm/-10nm (CD) ٠
- Väljundvõimsus (maksimaalne): 1 mW (BD), 0.26 mW (DVD), 0.3 mW (CD) ٠

#### **Opereerimistemperatuur & niiskus**

0°C kuni 45°C, 5% kuni 90% niiskus kõikides kliimavöötmetes .

#### **Säilitustemperatuur & niiskus**

-40°C kuni 70°C, 5% kuni 95% ٠

## **6. Probleemide lahendamine**

#### **Märkus**

- Ä Seadme tuvastamiseks vaadake tüübiplaati seadme all või taga.
- × Enne ühenduste tegemist veenduge, et seade on vooluvõrgust väljas.

#### **Hoiatus**

. Elektrilöögi oht. Ärge kunagi eemaldage selle seadme kesta.

Ärge kunagi üritage toodet ise parandada, muidu kaotab garantii kehtivuse.

Kui teil on probleeme selle mängija kasutamisel, kontrollige alljärgnevaid punkte enne, kui palute teenindust. Kui teie probleemid ei saa lahendust, registreerige oma toode ja saage tuge aadressilt www.philips.com/welcome.

Kui kontakteerute Philipsiga, küsitakse teilt mängija mudelit ja seerianumbrit. Mudel ja seerianumber asuvad mängija tagaosas. Kirjutage need numbrid siia:

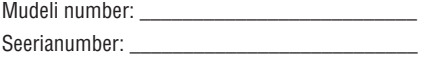

### **Peaseade**

#### **Nupud mängijal ei tööta**

Lülitage seade mõneks minutiks vooluvõrgust välja ja seejärel ühendage jälle. .

### **Pilt**

#### **Pilt puudub**

- Veenduge, et televiisor on lülitatud õigele sisendile selle mängija jaoks. ٠
- Komposiitühenduse jaoks (VIDEO ühenduspesa kaudu) valige televiisori video resolutsioon 480i/576i või 480p/576p, et aktiveerida videoväljund (vajutage nupule  $\bigoplus$  ja valige [Setup] (seadistused) > [Video] > [HDMI ). **video]** .

#### **HDMI ühendusega pole pilti**

- Veenduge ega HDMI kaabel pole vigane. Kui see on katki, vahetage see uue vastu välja. ٠
- . Vajutage kaugjuhtimispuldil nupule  $\triangle$  ja seejärel "731" (numbrinuppudega), et taastada

pildi kuvamine. Või oodake 10 sekundit automaatse taastamiseni.

Kui see mängija on ühendatud läbi HDMI kaabli autoriseerimata kuvamisseadmega, ei pruugigi olla heli- ja videosignaali väljundit. ٠

#### **Plaadilt ei taasesitata HD videot**

- Veenduge, et plaadil on HD video. ٠
- Veenduge, et televiisor toetab HD videot. ٠

### **Heli**

#### **Televiisorist ei tule heliväljundit**

- Veenduge, et televiisor oleks lülitatud õigele sisendkanalile selle mängija jaoks. ٠
- Veenduge, et televiisor on lülitatud õigele sisendile selle mängija jaoks. ٠

#### **Välise heliseadme (kodukino või võimendi) kõlaritest ei tule heliväljundit**

- Veenduge, et helikaablid on heliseadme heliväljunditega õigesti ühendatud. ٠
- Lülitage väline heliseade õigele helisisendi allikale. ٠

#### **Helisüsteemi kõlaritest ei tule 7.1-kanalilist (5.1-kanalilist) heli**

- Valige õige heliväljund multikanalilise ühenduse jaoks: vajutage nupule ja valige **[Setup]** (seadistused) > (heli) > **[Audio] [Channels]** (kanalid). ٠
- Veenduge, et plaat sisaldab 7.1-kanalilist või (5.1-kanalilist) heli. ٠
- Veenduge, et heliformaat on ühilduv nii plaadiga kui ka heliseadmega (võimendi/vastuvõtja). ٠
- DTS multikanalilise heliga videofailide taasesitamise puhul USB või DLNA kaudu on multikanalilise ühendusega võimalik kuulda ainult 2-kanalilist heli. ٠

#### **HDMI ühendusega pole heli**

. Võite heli mitte HDMI väljundist kuulda, kui ühendatud seade pole HDCP toega või on ainult DVI-toega.

#### **Pilt-pildis funktsioonis puudub teine heliväljund**

. Kui valite **[HDMI Audio]** või **[Digital Audio]** menüüs **[Bitstream]**, summutatakse interaktiivne heli nagu pilt-pildis funktsioonil. Tühistage **[Bitsteram]** valik.

### **Miracast**

#### **Miracasti kaudu ei ole võimalik online videosid taasesitada**

- . Veenduge, et Miracasti seadmel on Miracast sisse lülitatud (vaadake seadme kasutusiuhendit).
- . Veenduge, et sellel mängijal on Miracast sisse lülitatud (vaadake peatükki "Blu-ray/DVD mängija kasutamine" > "Multimeedia striiming Miracasti kaudu").
- . Veenduge, et Miracasti seade toetab videote taasesitamist internetist, kui taasesitate samal ajal Miracasti striimingut välisel mängijal (vaadake seadme kasutusjuhendit).

### **Taasesitamine**

#### **Plaati ei saa taasesitada**

- . Puhastage plaat.
- . Veenduge, et sisestasite plaadi õigesti.
- . Veenduge, et see mängija toetab seda plaati. Vaadake peatükki "Tehnilised andmed".
- . Veenduge, et mängija toetab selle DVD või BD piirkonnakoodi.
- . DVD±RW või DVD±R puhul veenduge, et plaat on lõpetatud.

#### **Ei saa taasesitada DivX videofaile**

- ٠ Veenduge, et DivX videofail on lõpetatud.
- ٠ Veenduge, et videofaili laiend on õige.
- $\ddot{\phantom{0}}$ Ühendage see mängija televiisoriga HDMI ühenduse kaudu, et taasesitada DivX DRM kaitsega faile USB seadmelt või võrgust.

#### **DivX subtiitreid ei kuvata õigesti**

- . Veenduge, et subtiitrite failil on sama nimi nagu DivX videofailil.
- . Veenduge, et see mängija toetab subtiitrite faililaiendit (.srt, .sub, .txt, .ssa või .smi).

#### **Ühendatud USB mäluseadme sisu ei saa lugeda**

- . Veenduge, et mängija toetab USB seadme formaati.
- . Veenduge, et see mängija toetab USB seadmel olevat süsteemi.
- . Välisele kõvakettale (HDD) on vaja välist vooluallikat.

#### **Televiisori ekraanil kuvatakse No entry" " või x" märk "**

. Toimingut ei ole võimalik teostada.

#### **EasyLink funktsioon ei tööta**

Veenduge, et see mängija on ühendatud Philipsi EasyLink televiisoriga ja et Easylink valik on sisse lülitatud (vaadake peatükki "Bluray/DVD mängija kasutamine" > "Philips EasyLink funktsiooni kasutamine"). .

#### **BD-Live funktsioonidele pole ligipääsu**

- Veenduge, et see mängija oleks ühendatud võrguga (vaadake peatükki "Blu-ray/DVD mängija kasutamine" > "Võrgu loomine"). .
- Veenduge, et võrk oleks installeeritud (vaadake peatükki "Blu-ray/DVD mängija kasutamine" > "Võrgu loomine"). .
- . Veenduge, et Blu-ray plaat toetab BD-Live funktsiooni.
- Vabastage mäluseadmel ruumi (vaadake peatükki "Seadistuste muutmine" > "Täpsemad seadistused (mälu tühjendamine...)"). .

#### **Internetis olevast videopoest ei ole võimalik videot alla laadida**

- **3D efekte ei näe** Veenduge, et see mängija oleks ühendatud võrguga (vaadake peatükki "Blu-ray/DVD mängija kasutamine" > "Võrgu loomine").
- taasesitamine").  televiisoriga HDMI kaabli kaudu. Veenduge, et mängija on ühendatud
- . Veenduge, et olete video eest maksnud ning selle laenutusperiood ei ole lõppenud.

### **Võrk**

#### **Juhtmeta võrku ei leita või see on moonutatud**

- . Veenduge, et võrk on õigesti ühendatud (vaadake peatükki "Blu-ray/DVD mängija kasutamine" > "Võrgu loomine").
- . Veenduge, et võrk on installeeritud (vaadake peatükki "Blu-ray/DVD mängija kasutamine" > "Võrgu loomine").
- . Veenduge, et juhtmeta ühendust ei sega mikrolaineahjud, DECT telefonid ega läheduses olevad Wi-Fi seadmed.
- . Kui juhtmeta võrk ei tööta korralikult, proovige installeerida juhtmega võrk (vaadake peatükki "Blu-ray/DVD mängija kasutamine" > "Võrgu loomine").

#### **Smart TV ei tööta**

- ٠ Veenduge, et võrk on õigesti ühendatud (vaadake peatükki "Blu-ray/DVD mängija kasutamine" > "Võrgu loomine").
- Veenduge, et võrk on installeeritud (vaadake peatükki "Blu-ray/DVD mängija kasutamine" > "Võrgu loomine"). ٠
- . Kontrollige ruuteri ühendust (vaadake ruuteri kasutusjuhendit).

#### **Arvuti lehitsemise ja Smart TV funktsioonid on aeglased**

- . Vaadake ruuteri kasutusjuhendit, et saada lisainformatsiooni signaali levimise kohta siseruumides, ülekandekiiruse ning teiste faktorite kohta, mis mõjutavad signaali kvaliteeti.
- . Teil on vaja ruuteri jaoks kiiret internetti.

### **3D videod**

- ٠ Veenduge, et 3D väljund on sisse lülitatud (vaadake peatükki "Blu-ray/DVD mängija kasutamine" > "Blu-ray 3D video<br>taasesitamine").
- ٠ Veenduge, et taasesitatav plaat on Blu-ray 3D toega.
- ٠ Veenduge, et televiisor on 3D ning HDMI toega ning televiisori 3D režiim on sisse lülitatud (vaadake televiisori kasutusjuhendit).
- ٠ Veenduge, et teil on 3D prillid ees.

Enne selle Blu-ray/DVD mängija kasutamist lugege ja saage aru kõikidest kaasasolevatest juhistest. Kui kahju on põhjustatud juhiste eiramisest, siis garantii ei kehti.

## **Ohutus**

#### **Elektrilöögi või tulekahju oht!**

- Toode ei tohi puutuda kokku vihma ega veega. Ärge kunagi asetage toote lähedusse vedelikuanumaid, näiteks vaase. Kui toote peale või sisse satub vedelik, eemaldage seade kohe seinakontaktist. Võtke ühendust Philipsi kasutajatoega ja laske seadet enne selle kasutamist kontrollida. .
- Ärge kunagi asetage seadet ega selle lisaseadmeid lahtise tule või muude soojusallikate lähedusse, sealhulgas otsese päikesevalguse kätte. .
- Ärge kunagi asetage esemeid seadme ventilatsiooniavadesse või muudesse avaustesse. .
- Kui seadme vooluvõrku ühendamisel kasutatakse pikendusjuhet ja te eemaldate seadme voolujuhtme pikendusjuhtme pistikust, jääb pikendusjuhe ise ikkagi pinge alla. .
- Ärge jätke patareisid liigse kuumuse kätte (nt päikesekiirgus, tuli või sarnane). .
- Ühendage seade enne äikesetormi seinakontaktist lahti. .
- Eemaldage toitejuhe seinakontaktist alati pistikust, mitte aga juhtmest tõmmates. .

#### **Lühise või tulekahju oht!**

Enne seadme seinakontaktiga ühendamist veenduge, et toite pinge vastab seadme tagaküljele või alla trükitule. Ärge kunagi ühendage seadet seinakontaktiga, kui pinge on sellest erinev. .

#### **Vigastuse või seadme kahjustumise oht!**

- Nähtava ja nähtamatu laserkiirguse oht, kui seade on avatud. Vältige kokkupuudet kiirega. .
- Ärge puudutage plaadisahtlis olevat optilist läätse. .
- Ärge kunagi asetage seadet või muid esemeid toitejuhtme peale.  $\bullet$
- Kui seadet transporditakse madalamal temperatuuril kui 5°C, siis pakkige see lahti ja oodake, kuni seadme temperatuur ühtlustub toatemperatuuriga, enne kui selle seinakontakti ühendate. .

#### **Ülekuumenemise oht!**

Ärge kunagi paigutage seadet kinnisesse ruumi. Jätke alati seadme ümber ventilatsiooniks vähemalt 4 tolli (või 10 cm) vaba ruumi. Veenduge, et kardinad või muud esemed ei kata kunagi seadme ventilatsiooniavasid. .

#### **Keskkonna saastamise oht!**

- Ärge ajage patareisid segamini (vanu ja uusi või süsinik ja alkaline, jne). .
- Eemaldage patareid, kui need on tühjaks saanud või kui kaugjuhtimispulti ei kasutata pikka aega. .
- Patareid sisaldavad keemilisi ühendeid, mistõttu peab neid käitlema keskkonnasõbralikult. .

#### **Patareide neelamise oht**

- Toode/kaugjuhtimispult võib sisaldada mündilaadseid patareisid ning neid saab alla neelata. .
- Hoidke patareid alati laste käeulatusest väljas! .

#### **Klass II seadme sümbol:**

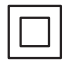

See sümbol näitab, et see on topeltisolatsiooniga toode.

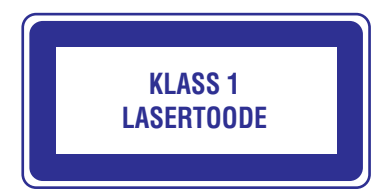

### **Hoiatus nõrga tervisega kasutajatele**

- . Kui teil või teie perel on olnud epilepsia või valgustundlikkuse haigushoogusid, siis konsulteerige enne 3D video vaatamist arstiga.
- . Et vältida ebamugavustunnet, nt iiveldust, peavalu või orientatsiooni kadumist, siis ärge vaadake 3D videosid kaua. Lõpetage koheselt vaatamine, kui teil esineb ebamugavustunne. Oodake, kuni tunnete ennast paremini enne kui istute autorooli või tegelete mõne muu ohtliku tegevusalaga. Kui teil eelpoolmainitud sümptomid ei kao, konsulteerige arstiga, enne kui 3D videot taaskord vaatate.
- $\overline{\phantom{a}}$ Veenduge, et need lapsed, kes 3D videot vaatavad, tunneksid ennast hästi ning neil ei esineks peavalu, iiveldust ega orientatsiooni kadumist. Alla 6 aastased lapsed ei tohiks 3D videot vaadata, kuna nende nägemine ei ole veel täielikult välja arenenud.

### **Toote hooldamine**

- . Ärge asetage plaadisahtlisse muid objekte peale plaatide.
- . Ärge asetage plaadisahtlisse moondunud või katkiseid plaate.
- . Eemaldage plaat plaadisahtlist, kui te ei plaani seadet kasutada pikemat aega.
- . Toote puhastamiseks kasutage ainult mikrofiibrist riiet.

### **Keskkonna kaitsmine**

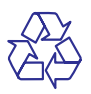

Teie seade koosneb kõrgekvaliteedilistest materjalidest ja osadest, mida on võimalik taaskasutada ja ümber töödelda.

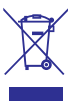

See mahatõmmatud prügikasti tähis näitab, et seade vastab Euroopa direktiivile 2002/96/EC. Palun tutvuge kohalike nõuete ja võimalustega vanade elektri- ja elektroonikaseadmete ümbertöötlemise kohta.

Palun toimige vastavate regulatsioonide kohaselt ja ärge hävitage seadet hariliku majapidamisprügi hulgas.

Korrektne seadme hävitamine aitab vältida kahju keskkonnale ja inimtervisele.

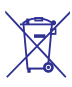

Teie seade sisaldab patareisid, mis vastavad Euroopa direktiivile 2006/66/EC ning mida ei tohi hävitada hariliku majapidamisprügi hulgas.

Palun tutvuge kohalike nõuete ja võimalustega vanade patareide kogumise kohta. Korrektne patareide hävitamine aitab vältida kahju keskkonnale ja inimtervisele.

See toode vastab Euroopa Ühenduse  $6056$ 

raadiosageduse nõuetele.

Käesolevaga kinnitab Philips Consumer Lifestyle, et see toode on vastavuses olulisemate direktiivi 1999/5/EC nõuete ja teiste oluiste sätetega.

Euroopa Komisjoni vastavuse deklaratsioon on saadaval kasutusjuhendi PDF formaadis aadressil www.philips.com/support.

### **Autoriõigused**

#### **Ole vastutustundlik Austa autoriõigusi**

Seda seade on kaitstud USA patentide ning teiste Rovi Corporationi intellektuaalomandi õigustega. Muutmine või lahtimonteerimine on keelatud.

### **Avatud lähtekoodiga tarkvara**

Philips Electronics Hong Kong Pte Ltd pakub käesolevaga soovi korral lähtekoodi täieliku koopia. See pakkumine kehtib kuni kolm aastat pärast toote hankimist. Lähtekoodi koopia omandamiseks kirjutage aadressile open.source@philips.com. Kui teil ei ole juurdepääsu e-postile või kui te ei saa kinnitust ühe nädala jooksul pärast postitust sellele aadressile, saatke tavakiri aadressile "Open Source Team, Philips Intellectual Property & Standards, P.O. Box 220, 5600 AE Eindhoven, The Netherlands". Tekstid litsentside ja kinnitustega, et selle toote juures kasutatakse avatud lähtekoodiga tarkvara, on lisatud kasutusjuhendisse.

See toode sisaldab Verance Corporationi litsentsi alusel patenteeritud tehnoloogiat ja on kaitstud USA patendi nr 7,369,677 ja teiste USA ja ülemaailmsete patentide poolt. Cinavia on äriühingule Verance Corporation kuuluv kaubamärk. Kaitstud 2004-2010 Verance Corporationi poolt. Kõik õigused kaitstud Verance'i poolt. Muutmine või lahtivõtmine on keelatud.

#### **Cinavia teade**

See toode kasutab Cinavia tehnoloogiat, et piirata mõnede kaubanduslikult toodetud filmide ja videote ning nende helide volitamata koopiate tegemist. Kui avastatakse, et taasesitatakse keelatud koopiat, kuvatakse teade ja taasesitamine või kopeerimine katkeb.

Rohkem infot Cinavia tehnoloogia kohta saab Cinavia Online Consumer Information Centeri kaudu aadressil http://www.cinavia.com.

Et saada informatsiooni posti teel, saatke postkaart oma postiaadressiga aadressile: Cinavia Consumer

Information Center, P.O. Box 86851, San Diego, CA, 92138, USA.

## **... Ohutus ja oluline teade**

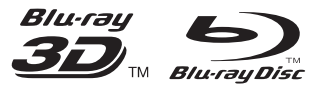

Blu-ray ™, "Blu-ray Disc™" ning "Blu-ray Disc™" logo, "Blu-ray 3D™" ja "Blu-ray 3D™" logo on äriühingule Blu-ray Disc Association kuuluvad kaubamärgid.

## HƏMI

HDMI ja HDMI logo ja High-Definition Multimedia Interface on äriühingule HDMI licensing LLC kuuluvad kaubamärgid või registreeritud kaubamärgid.

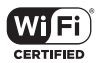

Wi-Fi CERTIFIED logo on äriühingule Wi-Fi Alliance kuuluv sertifitseerimismärk.

#### **MDOLBY TRUETE**

**DIGITAL PLUS** 

Toodetud äriühingu Dolby Laboratories loal. Dolby ja topelt D sümbol on äriühingule Dolby Laboratories kuuluvad kaubamärgid.

DIVX VIDEO: DivX® on digitaalne videoformaat, mille sertifitseerib DivX Inc. See on ametlikult DivX sertifitseeritud toode, mis taasesitab DivX videoid. Külastage aadressi divx.com lisainformatsiooniks ja tarkvara leidmiseks, mis muudab teie failid DivX video failideks.

DIVX VIDEO ON DEMAND: See DivX Certified® seade peab olema registreeritud selleks, et taasesitada DivX VIDEO-ON-DEMAND (VOD) sisu. Registreerimiskoodi genereerimiseks vaadake DivX VOD seadme seadistuste menüüs. Minge aadressile vod.divx.com selle koodiga, et viia lõpule registreerimise protsess ja saada rohkem informatsiooni DivX VOD kohta.

DivX Certified® lubab taasesitada DivX® ja DivX

Plus® HD (H.264/MKV) videoid kuni 1080p HD, kaasa arvatud preemium sisu.

DivX®, DivX Certified®, DivX Plus® ja nendega seonduvad logod on Rovi Corporationile ja selle tütarettevõtetele registreeritud kaubamärgid ning neid kasutatakse vastava loaga.

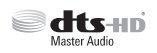

DTS patentide kohta vaadake vebeilehekülge http://patents.dts.com. Toodetud äriühingu DTS Licensing Limited litsentsi alusel. DTS-HD, see sümbol ja DTS-HD ning sümbol koos on registreeritud kaubamärgid ning DTS-HD Master Audio on äriühingule DTS Inc. kuuluv kaubamärk. © DTS, Inc. Kõik õigused kaitstud.

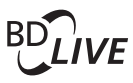

#### **BONUS VIEW™**

BD LIVE ja BONUSVIEW on äriühingule Blu-ray Disc Association kuuluvad kaubamärgid.

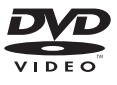

"DVD Video" on äriühingule DVD Format/Logo Licensing Corporation kuuluv kaubamärk.

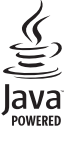

Java ja kõik teised Java kaubamärgid ja logod on äriühingule Sun Microsystems Inc. kuuluvad kaubamärgid või Ameerika Ühendriikides ja/või mujal riikides registreeritud kaubamärgid.

## **Keeltekoodid**

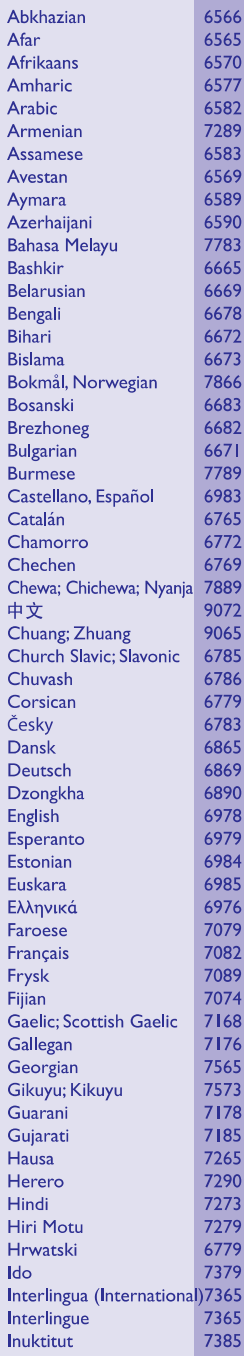

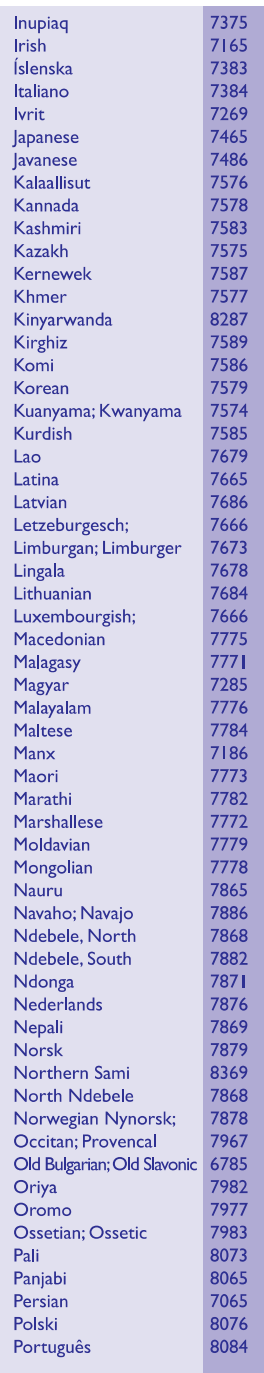

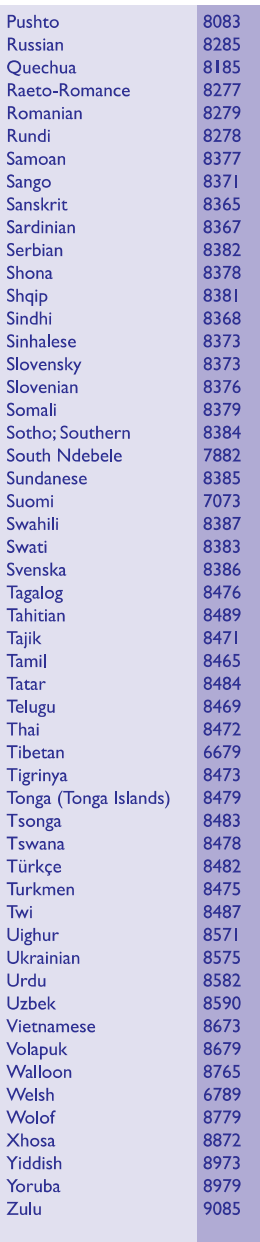

Tehnilised andmed võivad ilma ette teatamata muutuda. © 2013 Koninklijke Philips Electronics N.V. Kõik õigused kaitstud

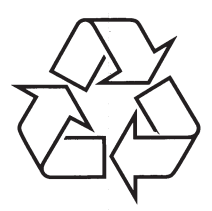

Külastage Philipsit internetis: http://www.philips.com